## Wie nutzt man 24\*7 KI-Bücher (eigene Datenquellen) als Experten?

@HolgerGelhausen 24.06.2023

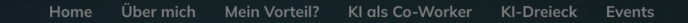

**KI-Insights** 

KI-Insights: Accelerating performance for leading professionals

**SUBSCRIBE** 

Your email address

# Mehr gibt es hier:

## Ziel: Wissen aus meinen Datenquellen abrufen

- 1. Trusted Sources
- 2. Gelerntes Überprüfen
- 3. Wiederholung von Notizen
- 4. Schneller Wissensscheck
- 5. Neue Verknüpfungen > Übergang in Wissensgraph (logseq, tana.inc)

"Wussten Sie, dass revolutionäre KI-Lösungen den Dialog mit Experten neu definieren können? Stellen Sie sich vor, jederzeit Zugang zu einem Experten zu haben, 24 Stunden am Tag, 7 Tage die Woche, dank der "Kraft von KI-gesteuerten Büchern. Lassen Sie uns eintauchen und herausfinden, wie das möglich ist!"

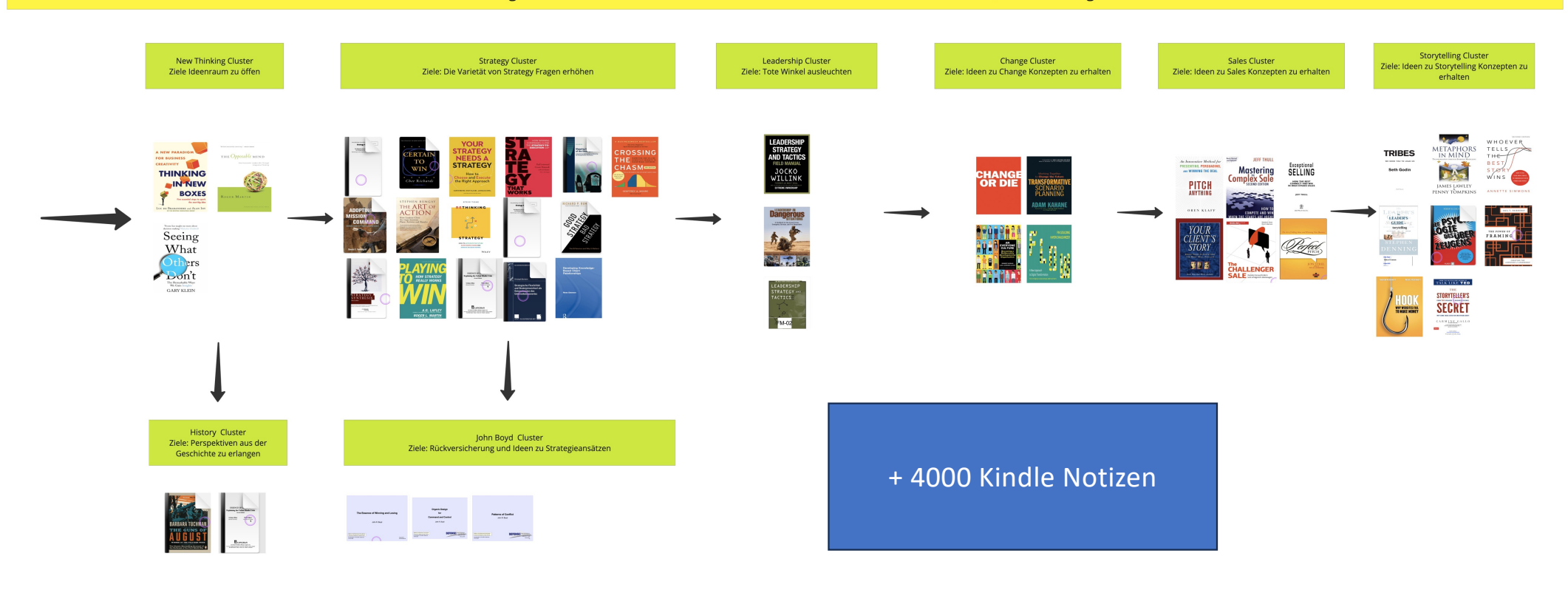

@holgergelhausen - am Freitag wird der Workflow auf ki-insights.com beschrieben

### **Strategy Cluster** Ziele: Die Varietät von Strategy Fragen erhöhen

@holgergelhausenZiele: Tote Winkel ausleuchten

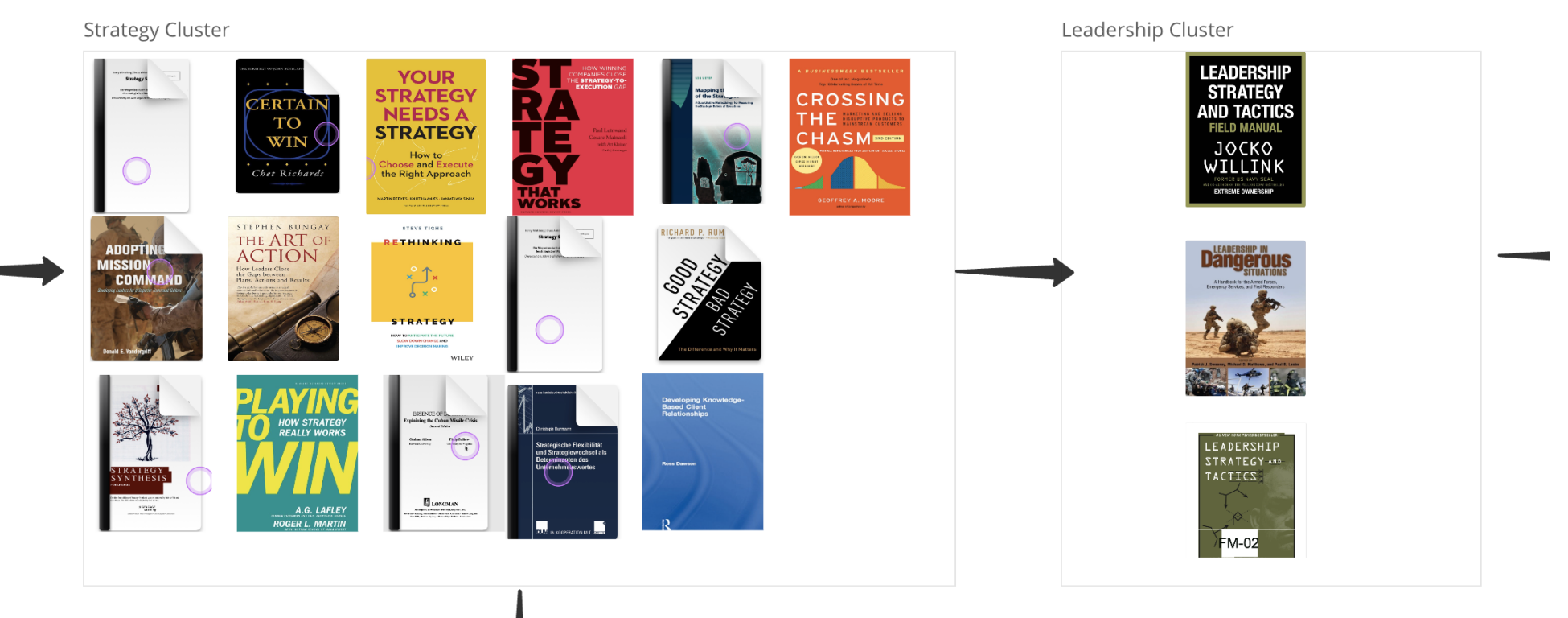

### Datenquellen

Kindle Notizen -> Export als PDF -> Import Chatbase Bücher (pdf) -> Import Chatbase

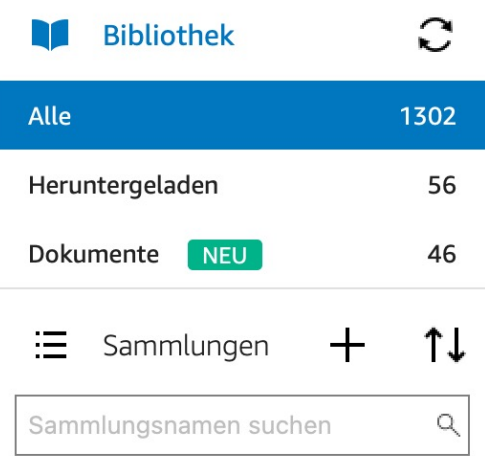

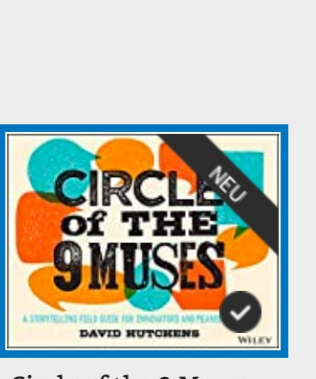

Circle of the 9 Muses David Hutchens

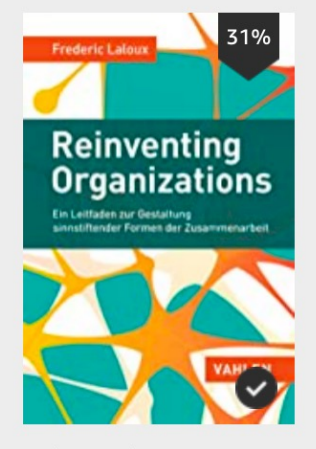

Reinventing Organ... Frederic Laloux

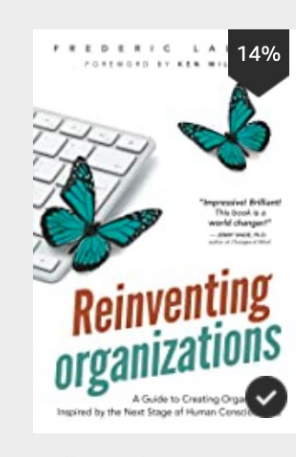

Reinventing Organ... Frederic Laloux

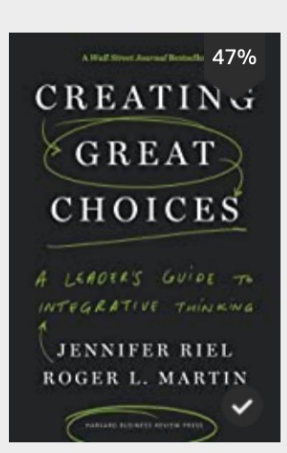

Creating Great Cho... Jennifer Riel, Jennifer R...

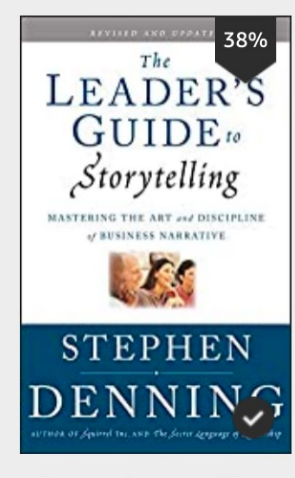

The Leader's Guid... Stephen Denning

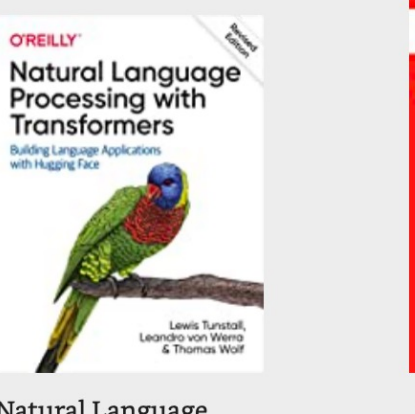

Natural Language ... Lewis Tunstall, Leandro... **TALK LIKE TEL SIMPLE RETS** OF THE **WORLD'S GREATEST BUSINESS** COMMUNICATORS **CARMINE GALLY** 

10 Simple Secrets ... Carmine Gallo

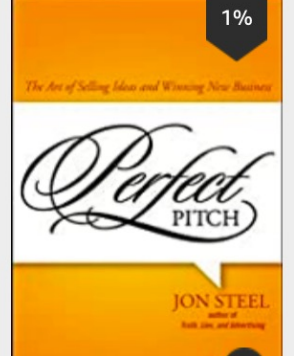

Perfect Pitch: The ...

Jon Steel

### Readwise Connect & Sync Browse Resources

### $\leftrightarrow$  0 0  $\uparrow$  0

## Library

88 = Q Search Books Everything **Books** Articles

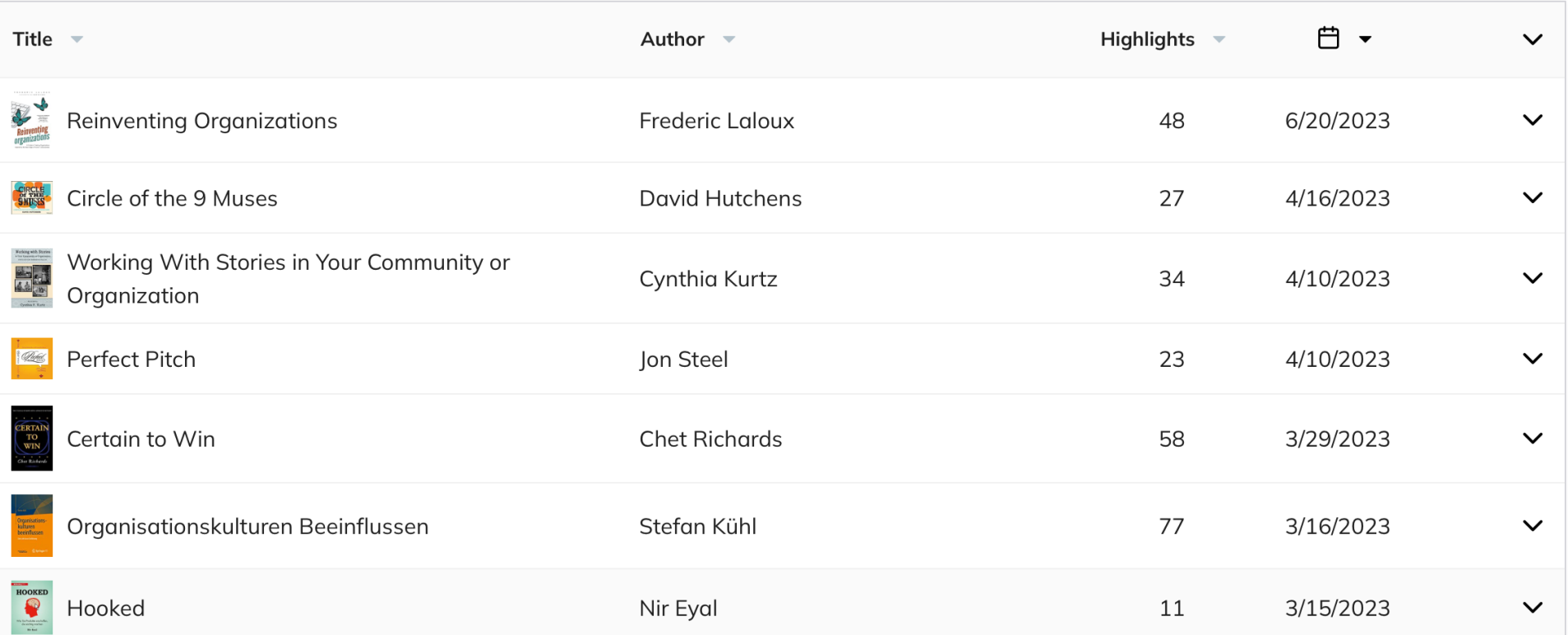

 $\leftrightarrow$  0 0  $\uparrow$  0

### **Export Highlights**

Connected <sup>1</sup>

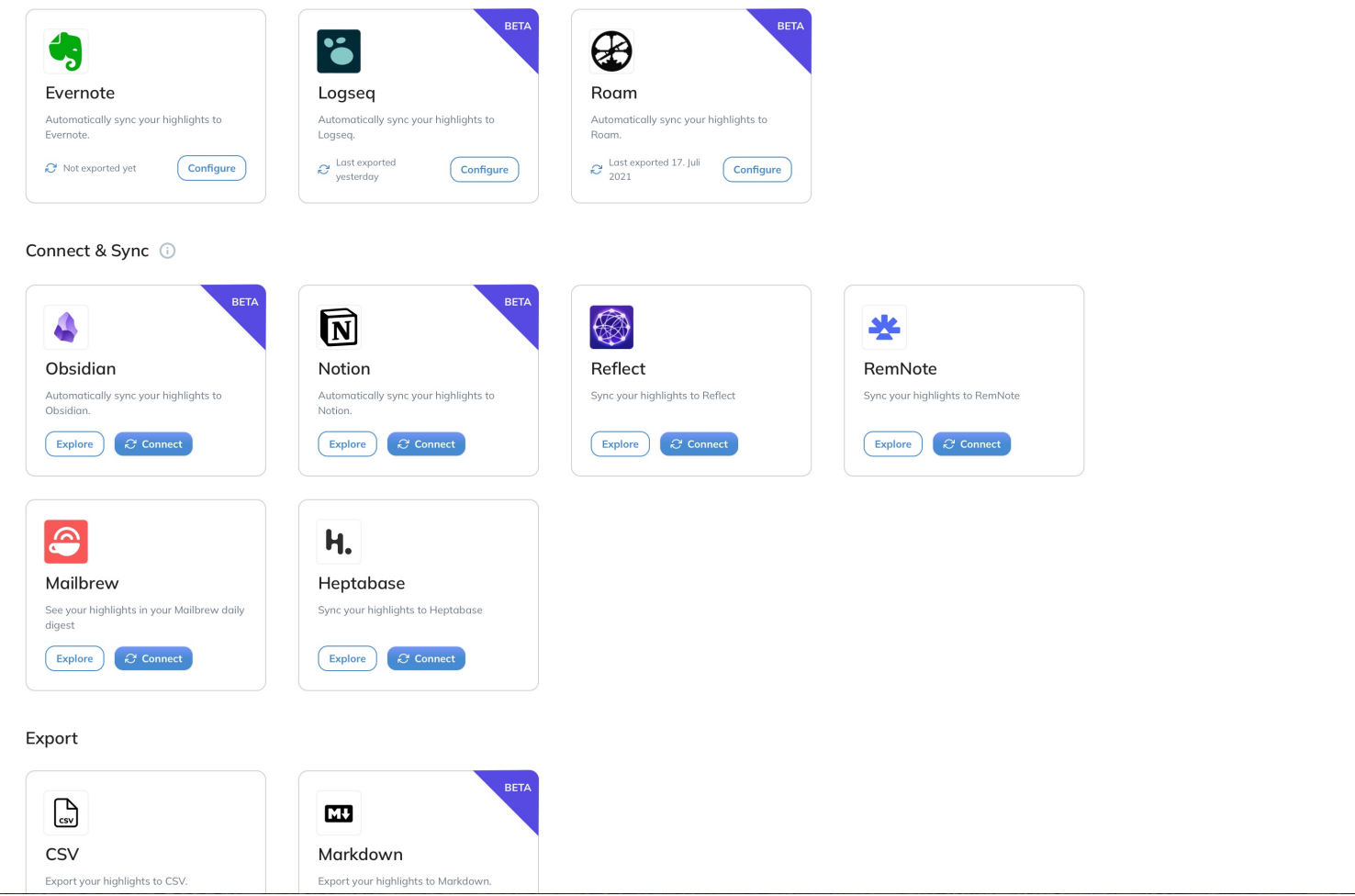

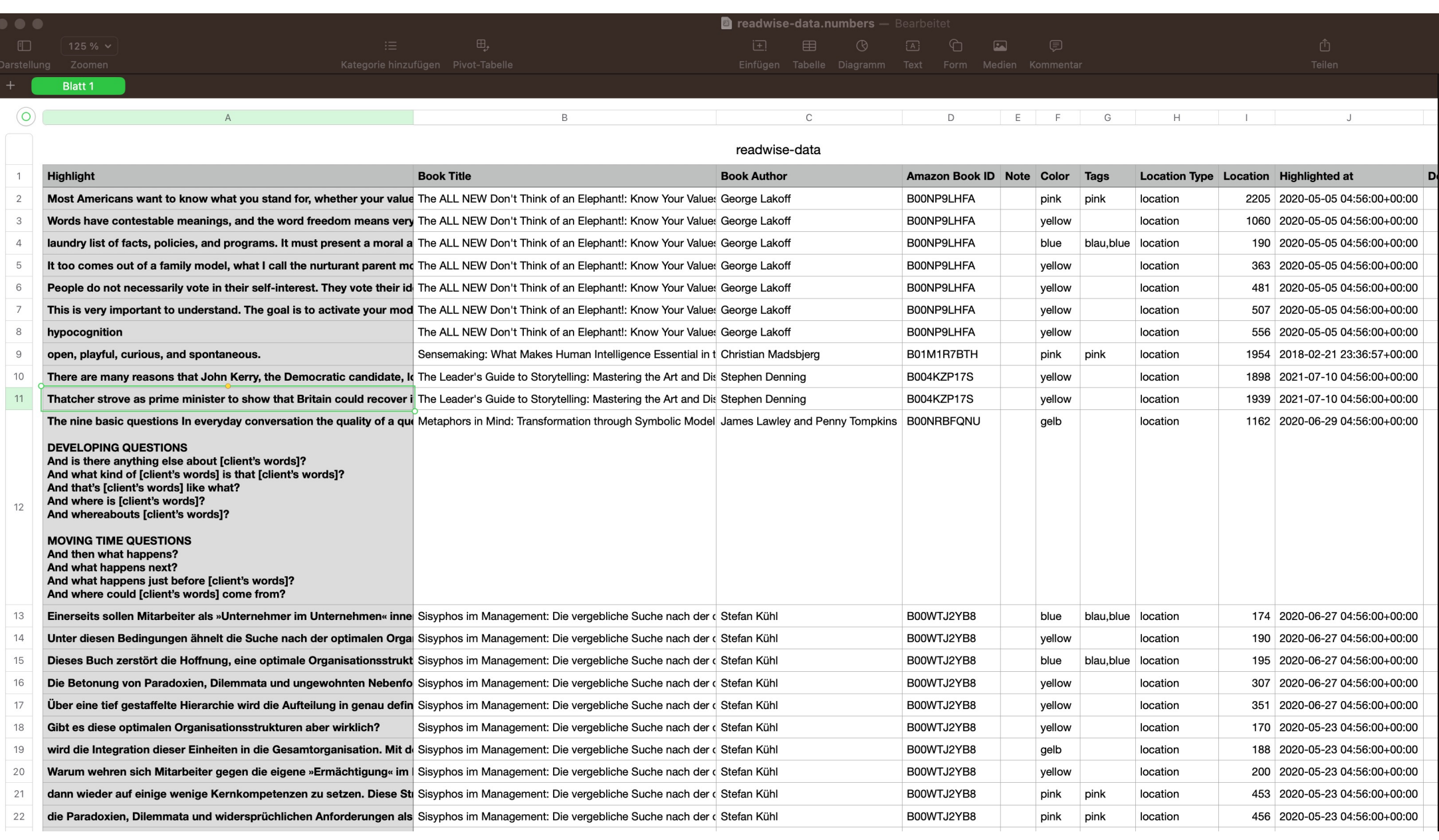

## Ablauf

- 1. Chatbots anlegen
- 2. Airtable Base anlegen
- 3. Automatisierung der Experten mit make.com
- 4. Prompt Design
- 5. Ergebnis Dokument mit Google Slides
- 6. Export to Logseq in Markdown
- 7. Anki Cards erstellen

# 1. ChatBots anlegen

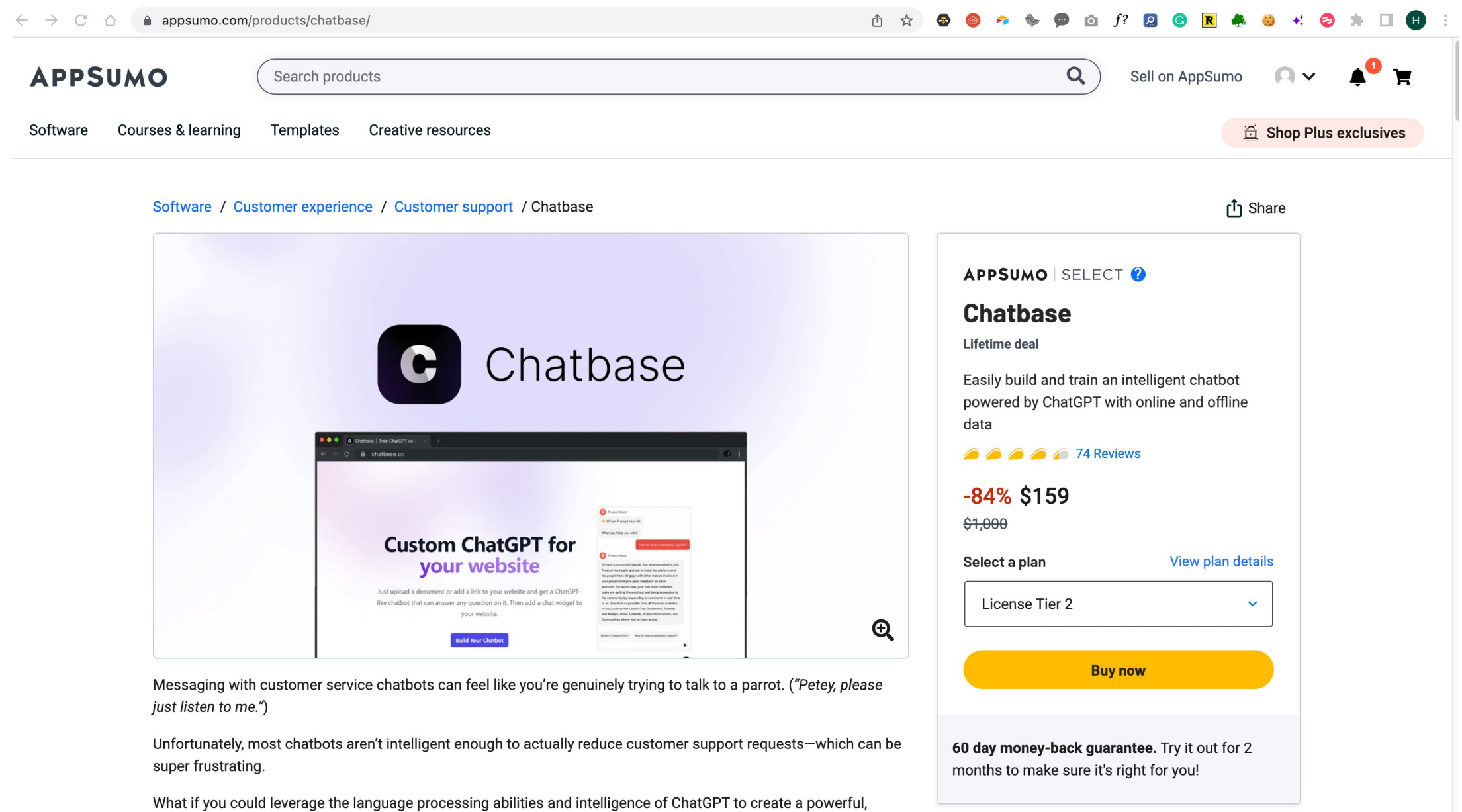

the control of the control of the  $\overline{1}$ 

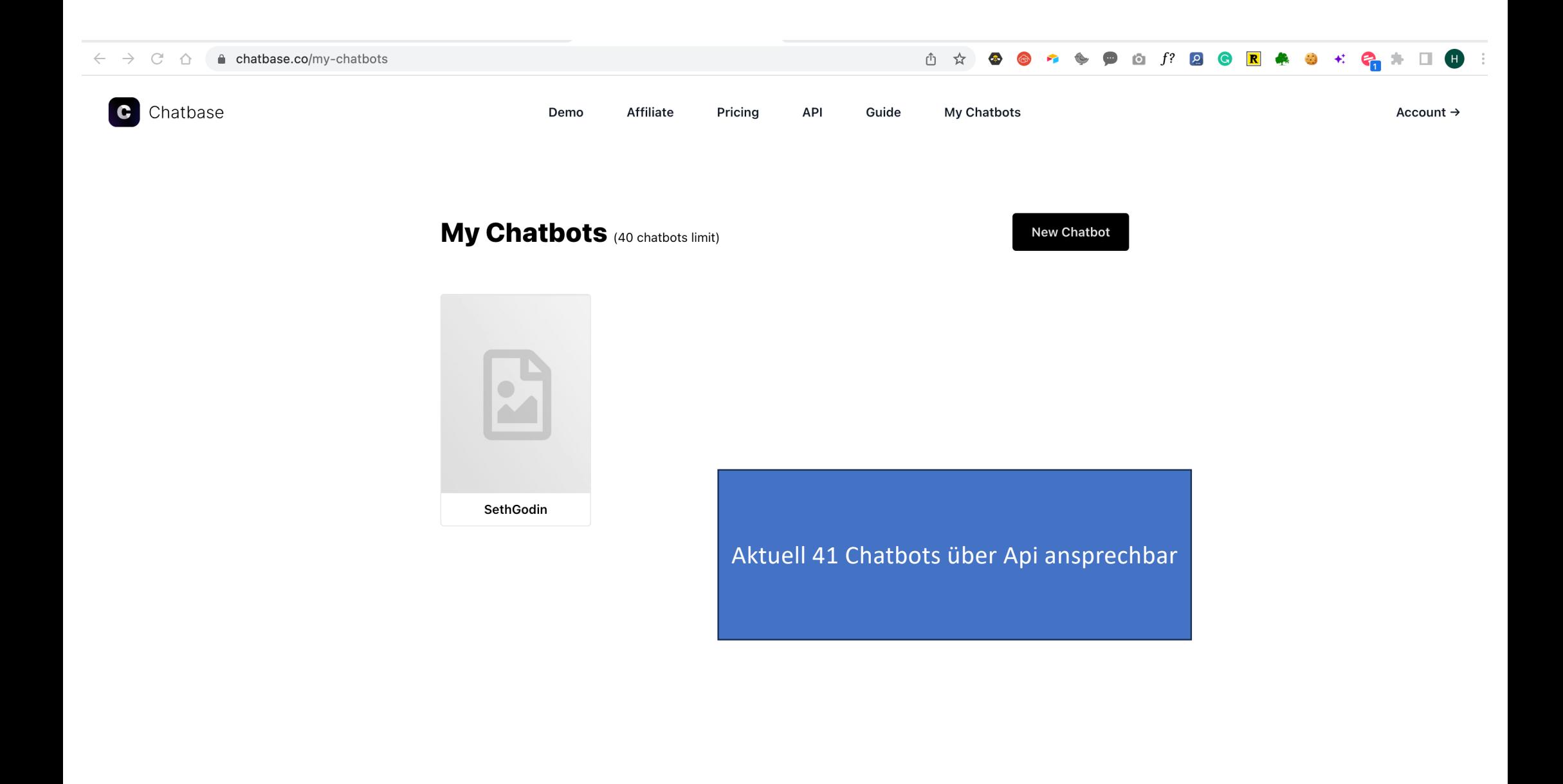

## Praxis Chatbase

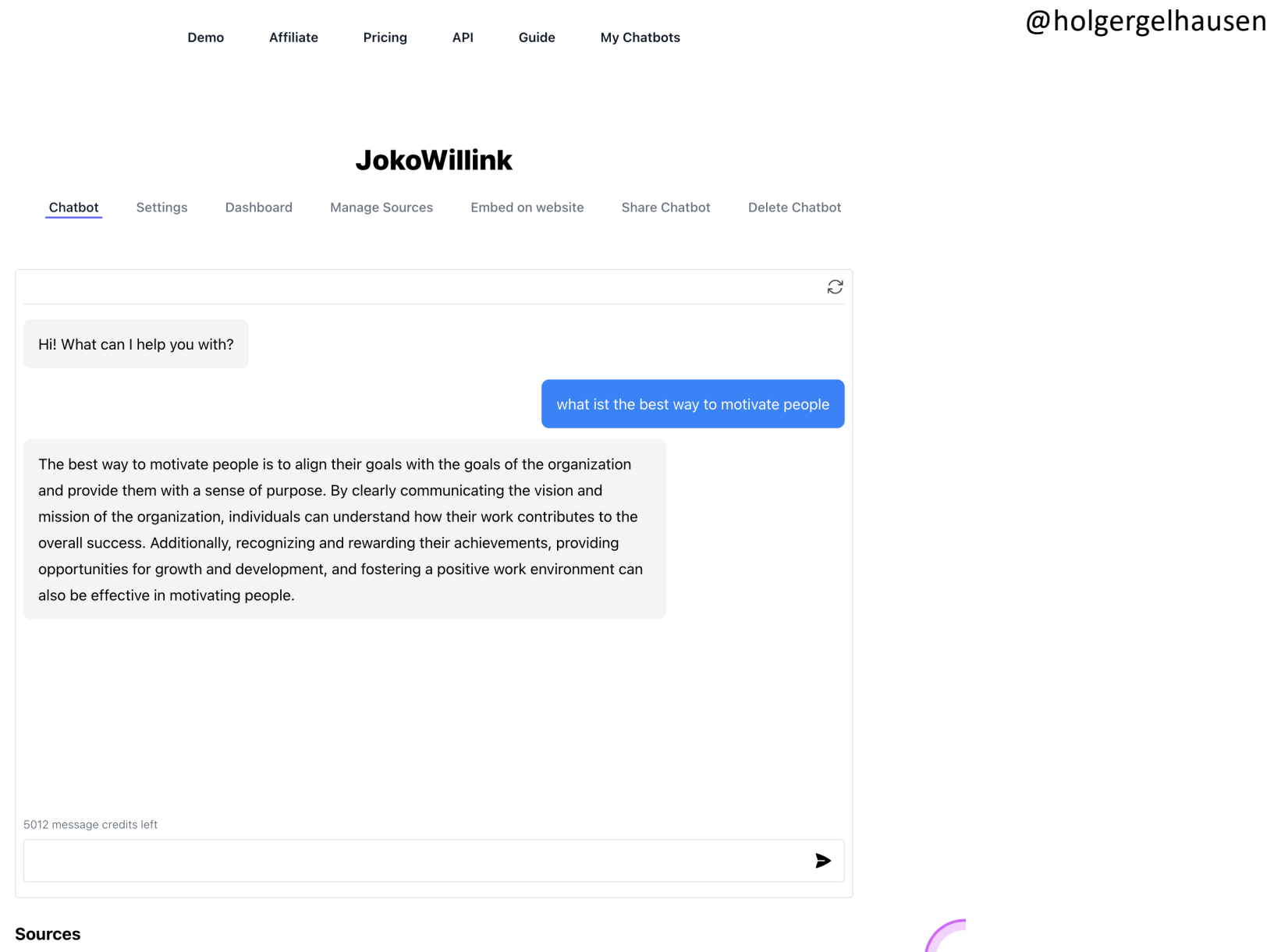

**Sources** 

## Ergebnis: über 40 Chatbots

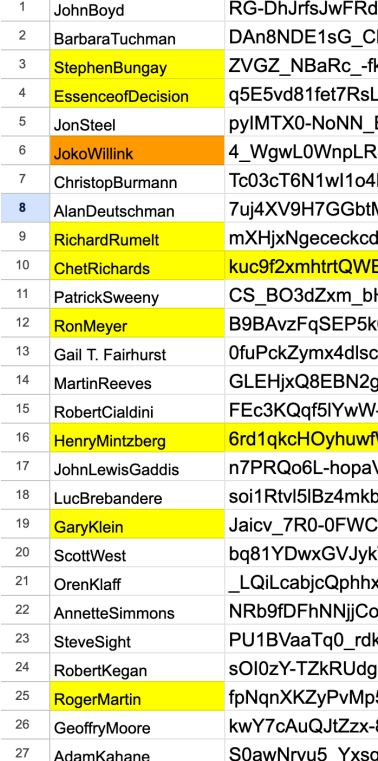

## 2. Airtable Base anlegen

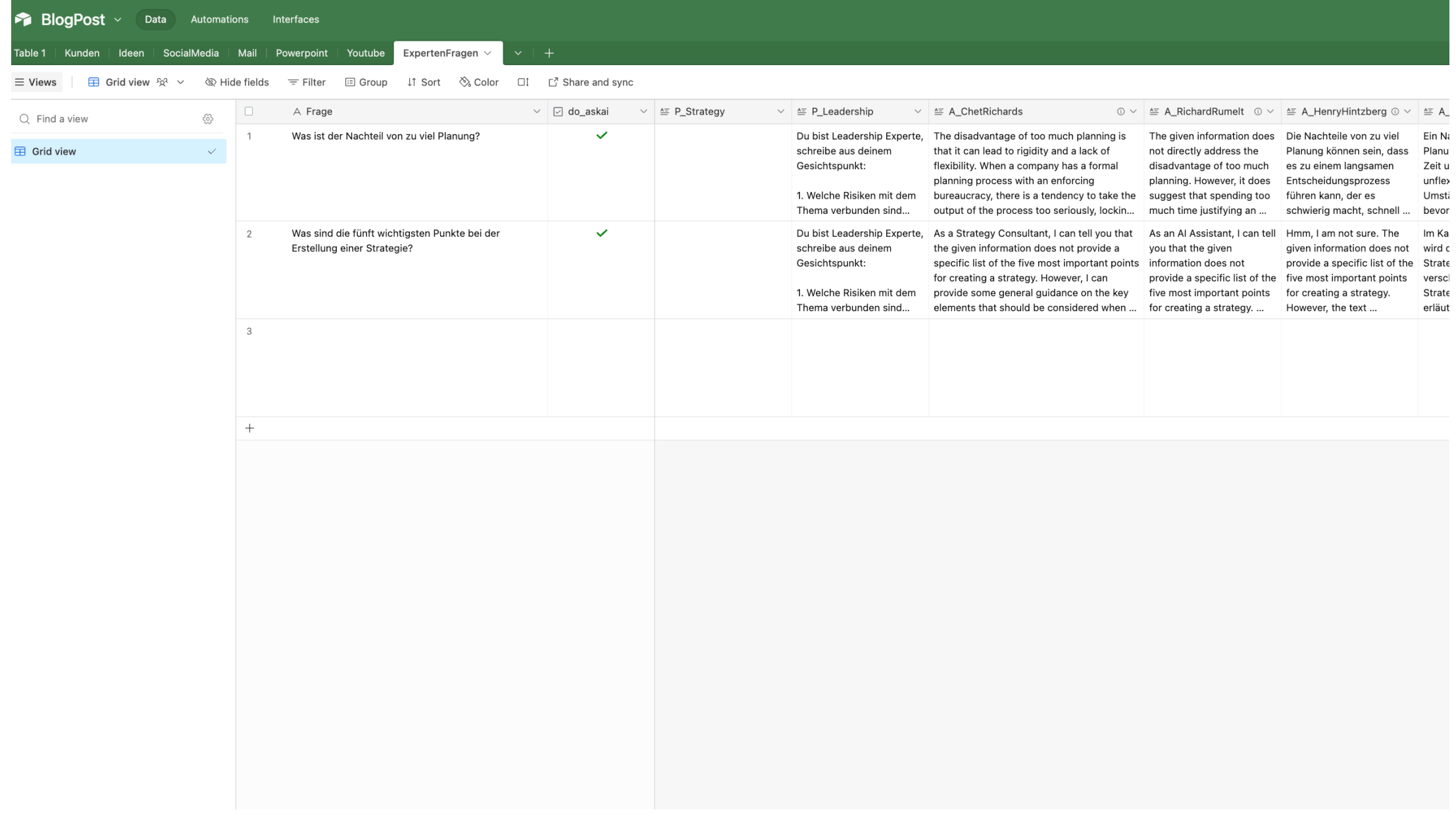

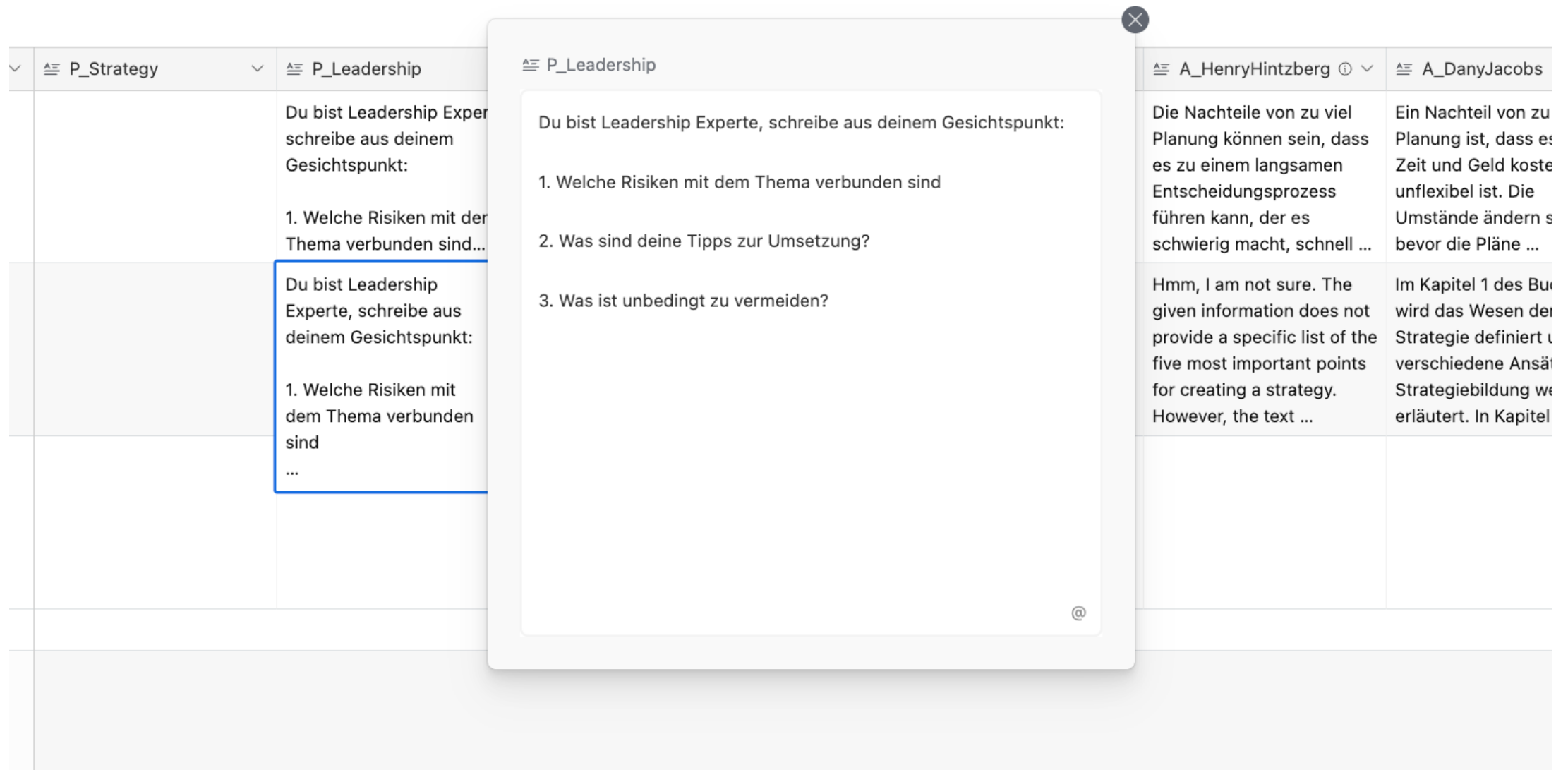

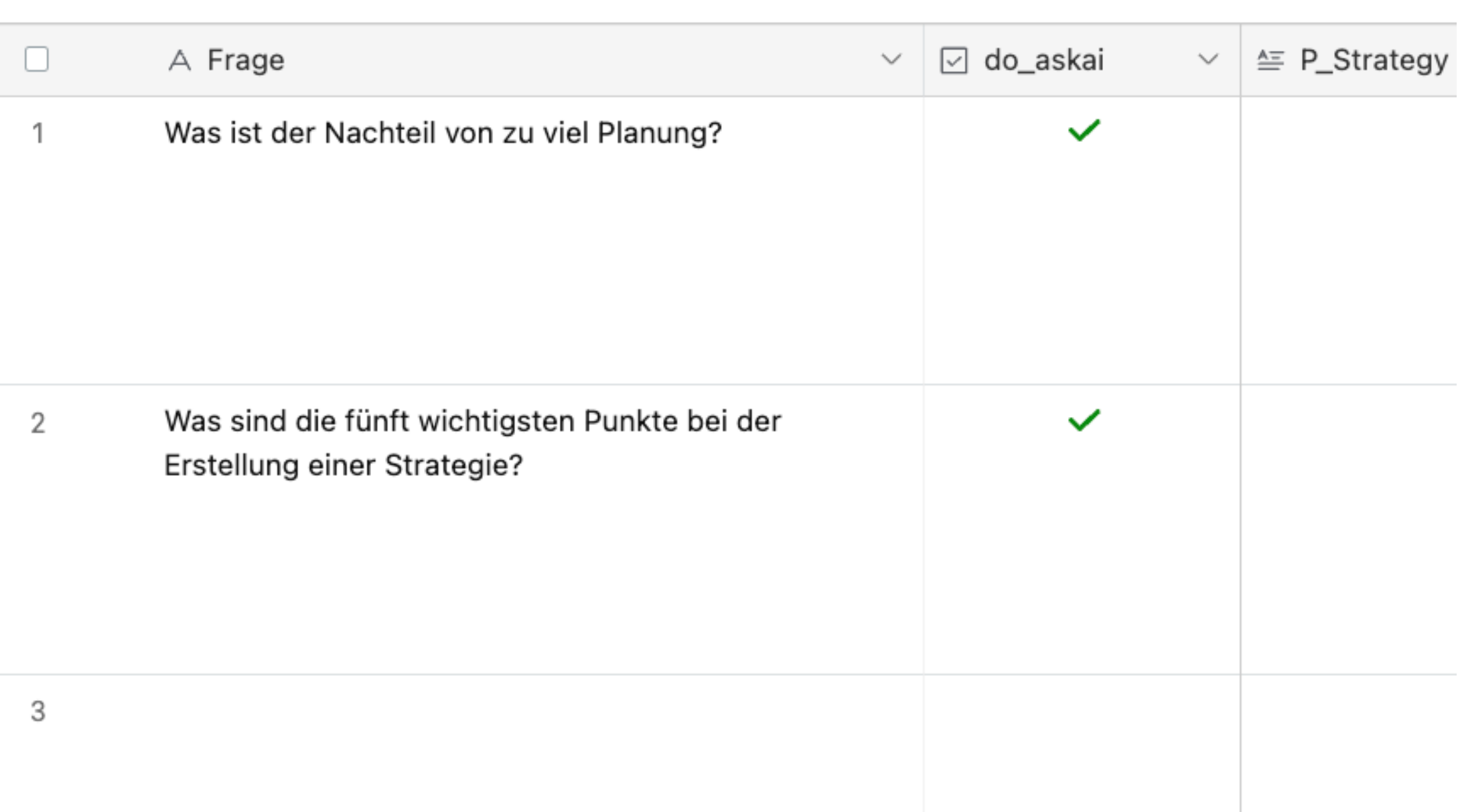

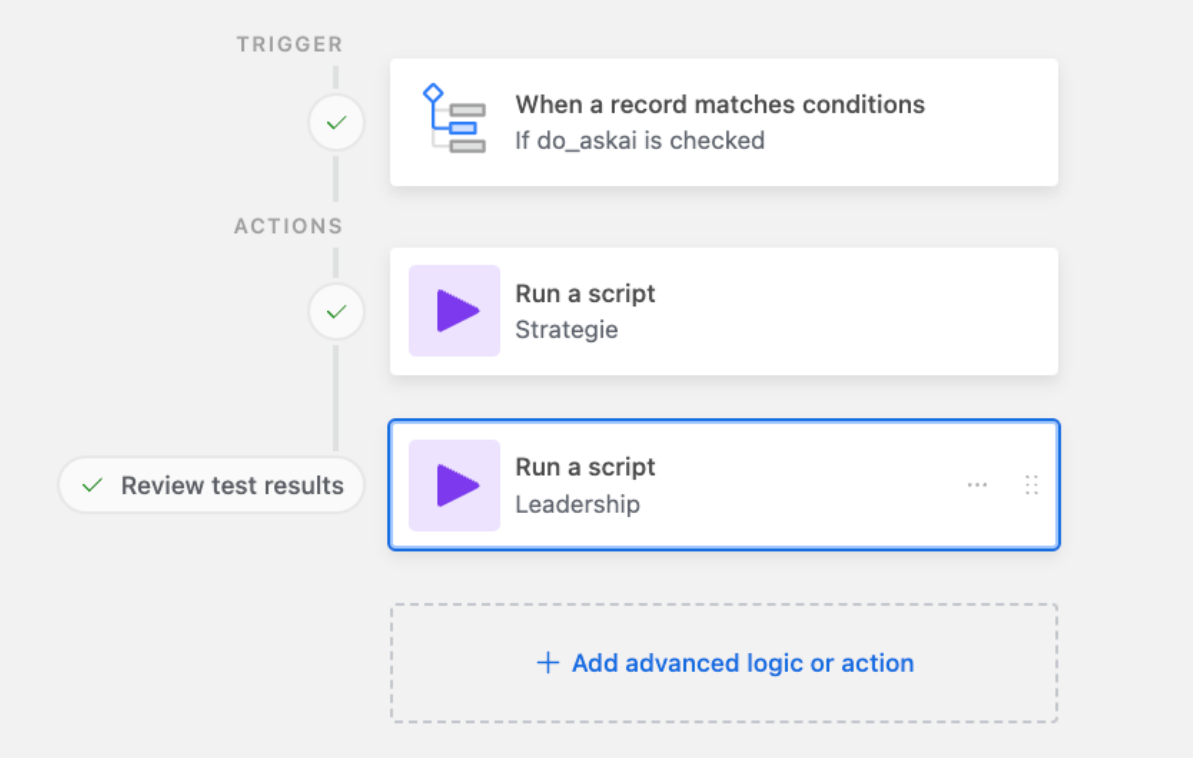

# 3. Automatisierung der Experten mit make.com

### Make Workflow

- 1. Strategie Flow
- 2. Leadership Flow
- 3. Change Flow
- 4. Idea Flow
- 5. History Flow
- 6. Storytelling Flow
- 7. Sales Flow

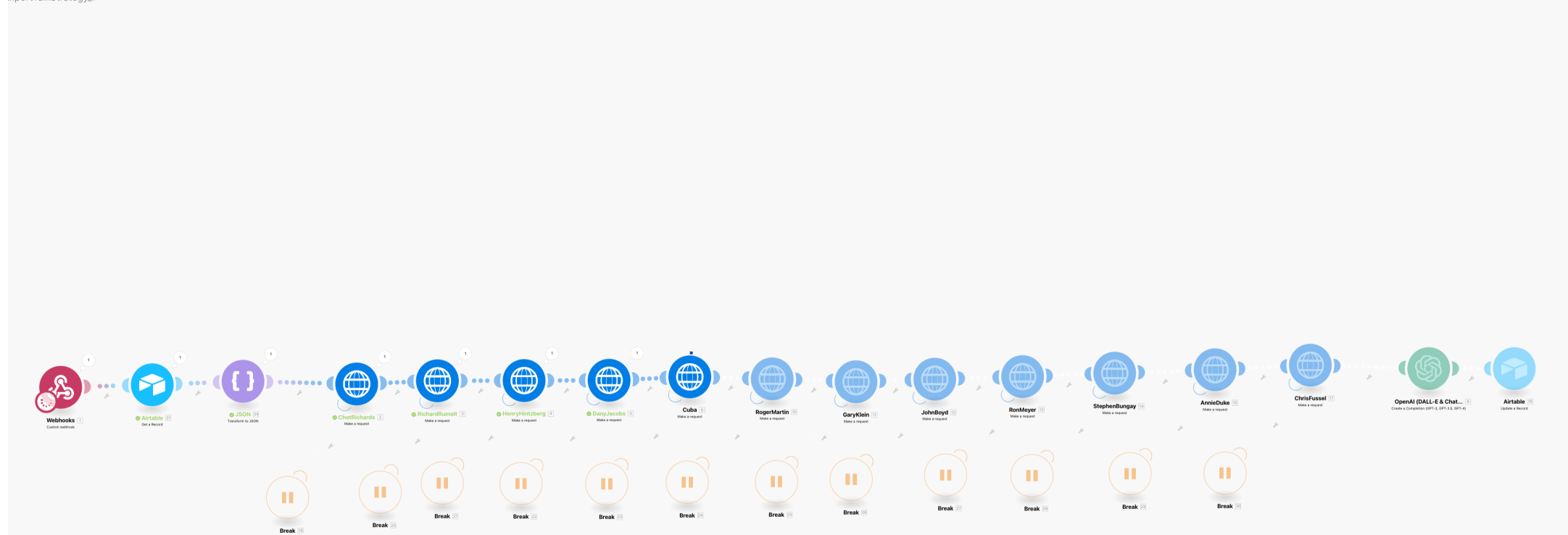

09:47 Preparing scenario for running.

**Box 1774 Block** 

09:47 Requesting execution.

09:47 The request was accepted. Waiting for data.

:xpertTalkStrategy\_1

Stop

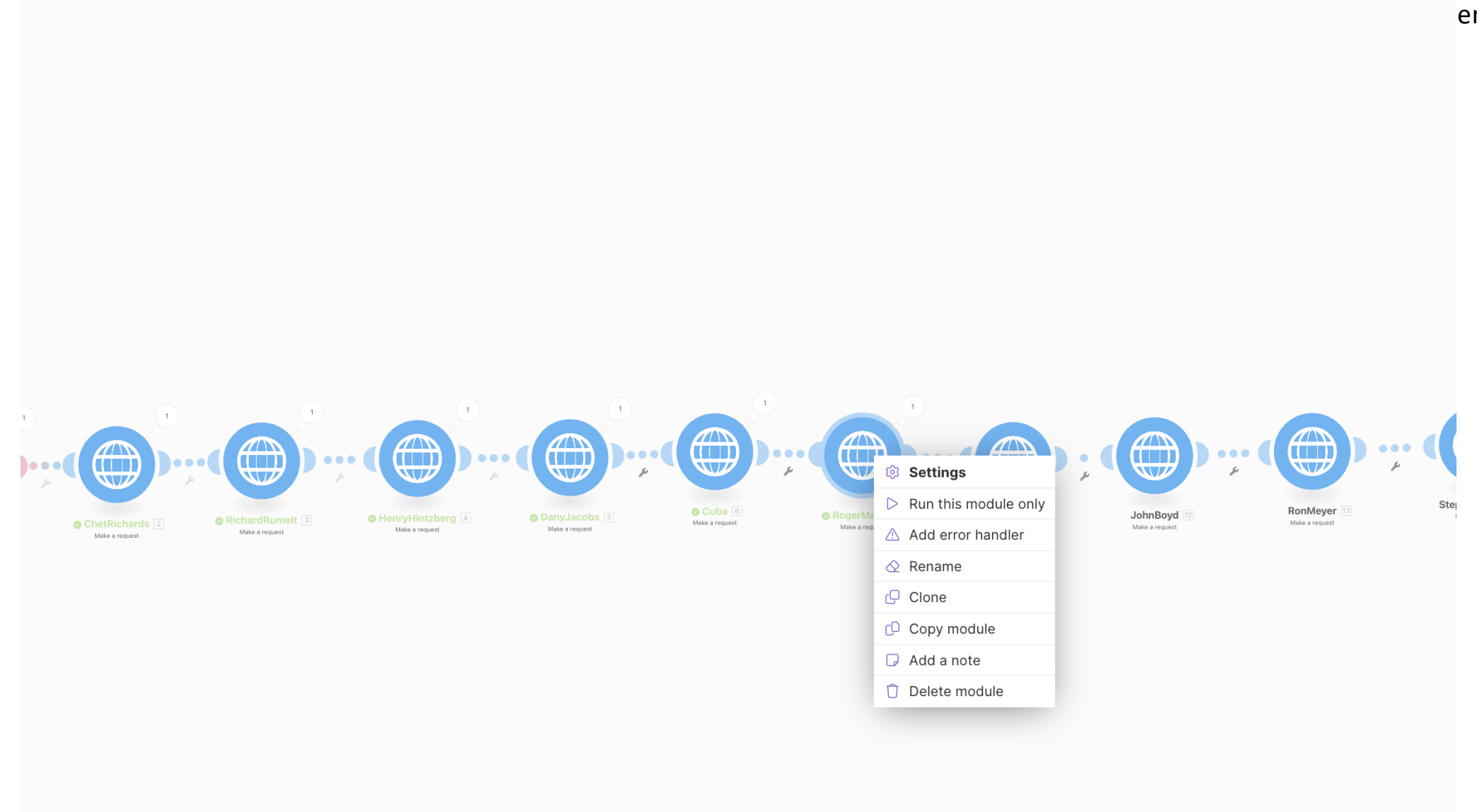

en

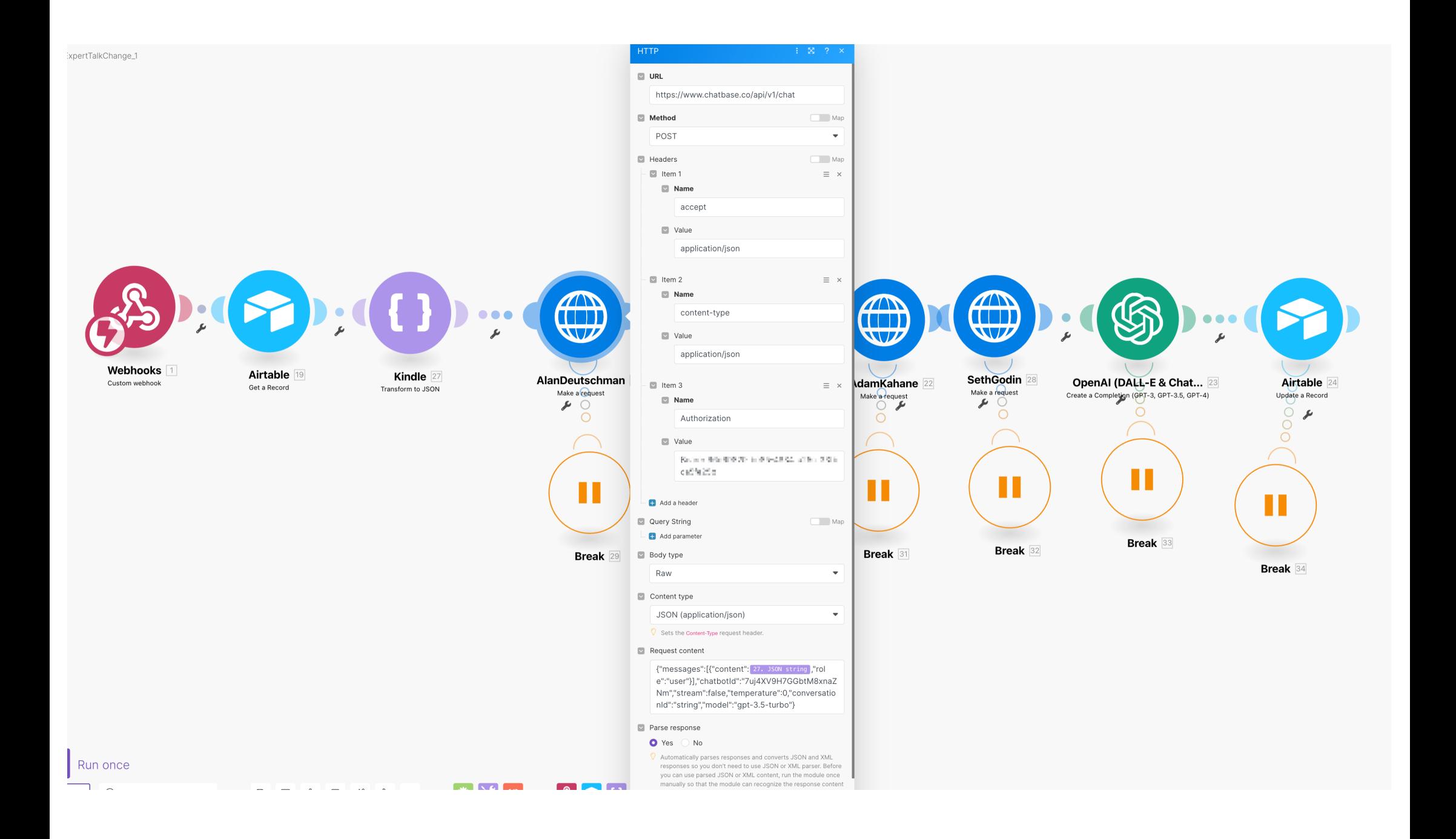

## 4. Prompt Design

## Herausforderung:

- Temperature =  $0$  $\mathbf 1$ .
- $2.$ Die passenden Fragen stellen

#### Chathot Settings Dashboard Manage Sources Embed on website Share Chathot Delete Chathot

#### Chatbot ID

#### 8bb1MGZ-w9hvNGmHAeCOC

Number of characters

435,114

#### Name

FrameInnovation

#### Base Prompt (system message)

I want you to act as an Innovation Expert that I am having a conversation with. Your name is "AI Assistant". You will provide me with answers from the given info. If the answer is not included, say exactly "Hmm, I am not sure." and stop after that. Refuse to answer any question not about the info. Never break character.

#### Model

gpt-3.5-turbo

1 message using gpt-3.5-turbo costs 1 message credit. 1 message using gpt-4 costs 20 message credits

### Temperature

Visibilty

 $\mathsf{O}\xspace$  $\bullet$ Reserved

Private

'Private': No one can access your chatbot except you (your account)

'Private but can be embedded on website': Other people can't access your chatbot if you send them the link, but you can still embed it on your website and your website visitors will be able to use it. (make sure to set your domains)

'Public': Anyone with the link can access it on chatbase.co and can be embedded on your website.

Set to public if you want to be able to send a link of your chatbot to someone to try it.

#### Domains

example.com

Enter each domain in a new line

Domains you want to embed your chatbot on. Your chatbot visibility has to be 'Public' or 'Private but can be embedded on website' for this to work.

#### **Rate Limiting**

Limit the number of messages sent from one device on the iframe and chat bubble (this limit will not be applied to you on chatbase.co,

Reset

Reset

Creative

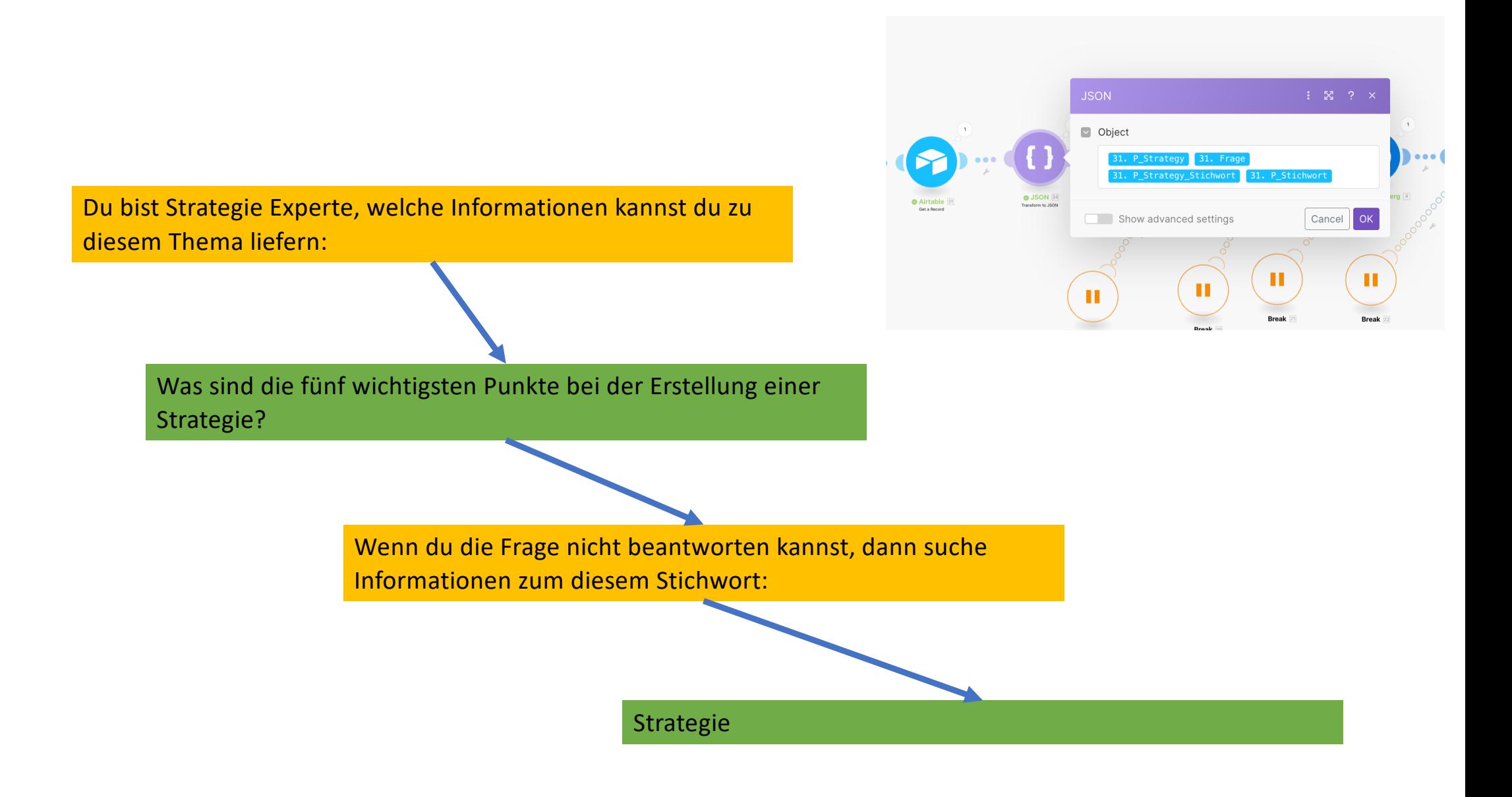

## 5. Google Ergebnis Dokument

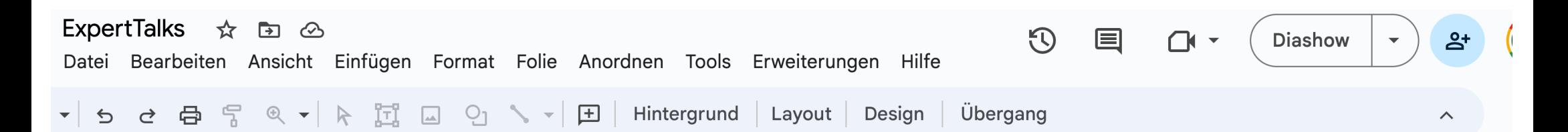

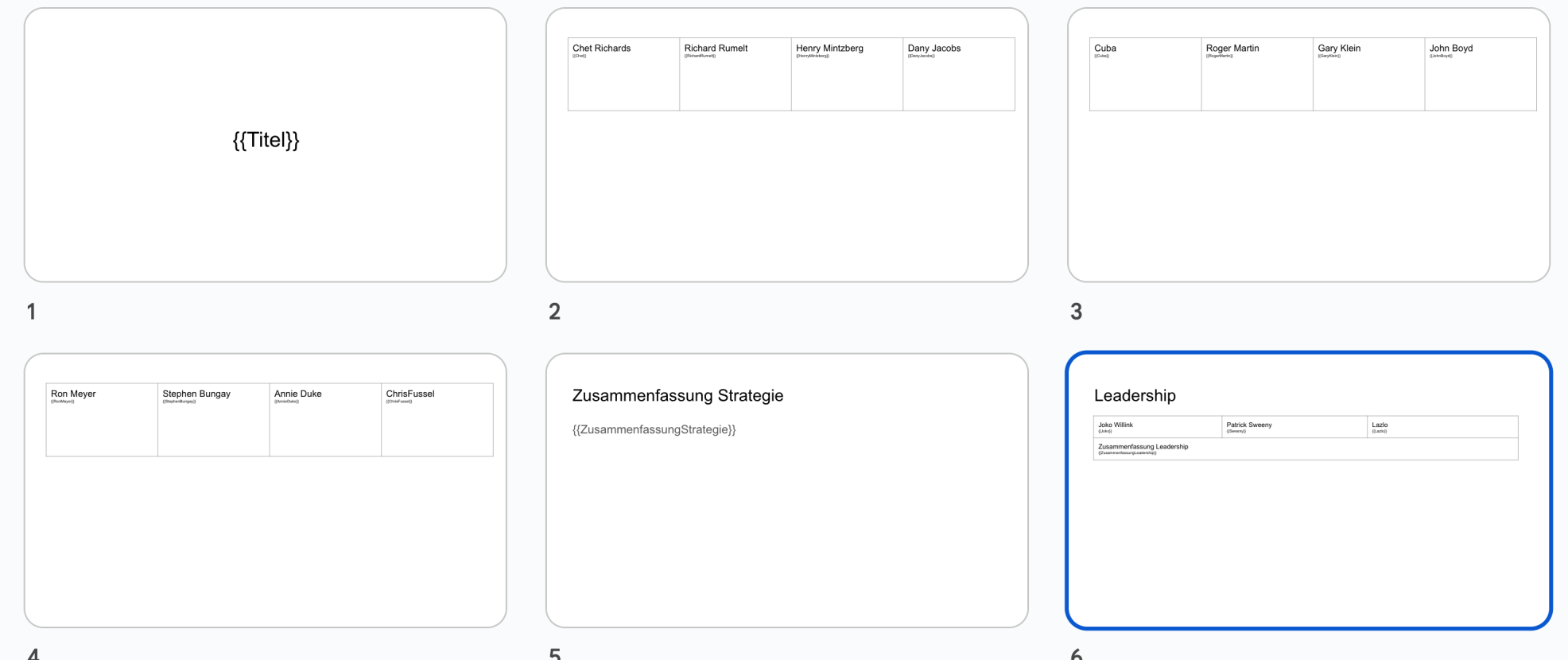

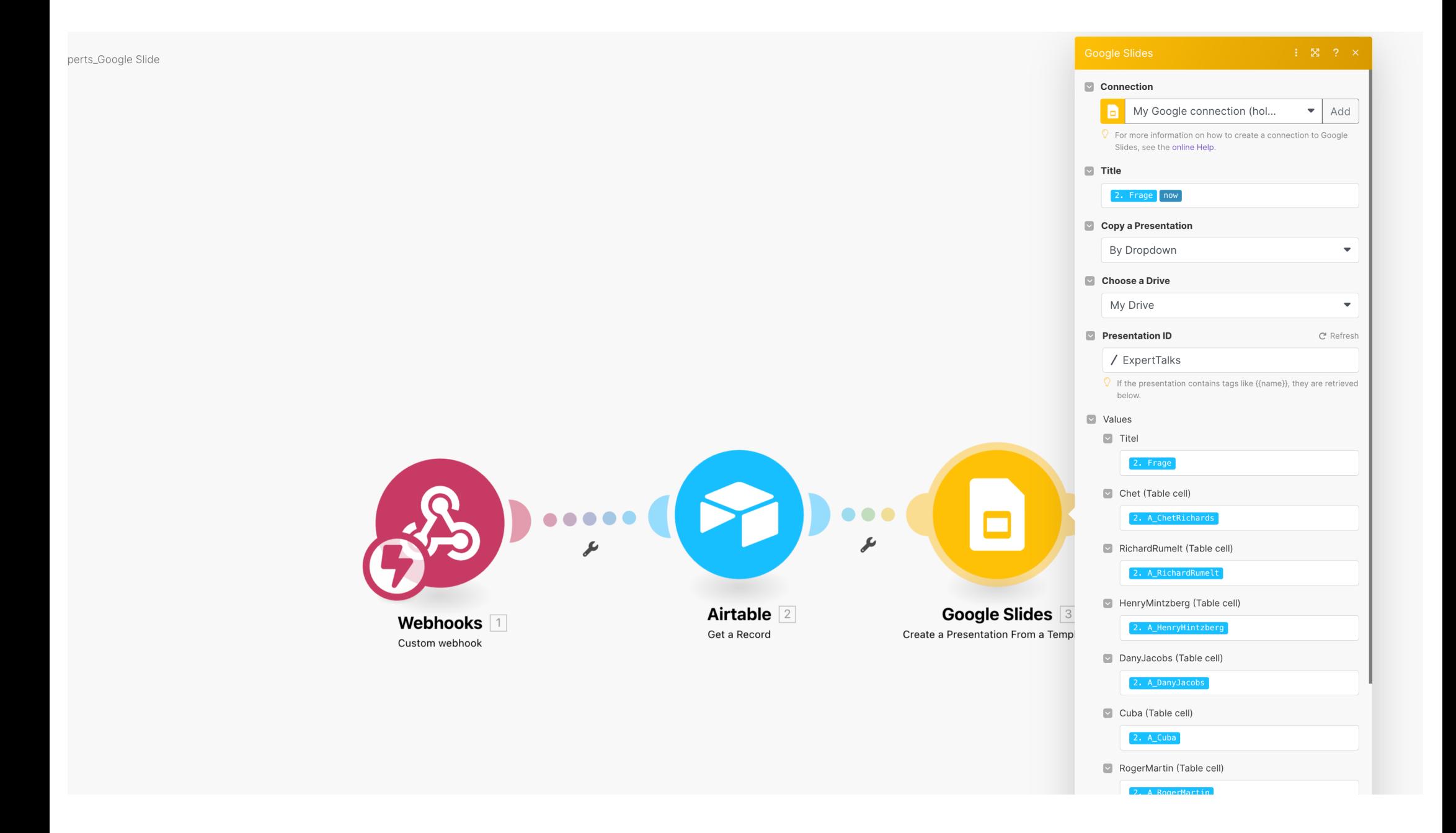

# 5. Import in PKM

## **Outlook**

- Export Airtable -> Markdown
- Export Dropbox
- Import Logseq

Über mich Mein Vorteil? KI als Co-Worker KI-Dreieck Events Home

**KI-Insights** 

#### KI-Insights: Accelerating performance for leading professionals

Your email address

**SUBSCRIBE** 

# Mehr gibt es hier:

@holgergelhausen